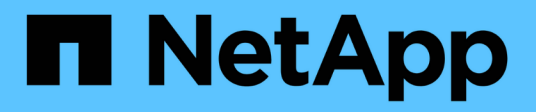

## **Configure SMB client access to UNIX symbolic links**

ONTAP 9

NetApp April 24, 2024

This PDF was generated from https://docs.netapp.com/us-en/ontap/smb-admin/enable-client-accessunix-symbolic-links-concept.html on April 24, 2024. Always check docs.netapp.com for the latest.

# **Table of Contents**

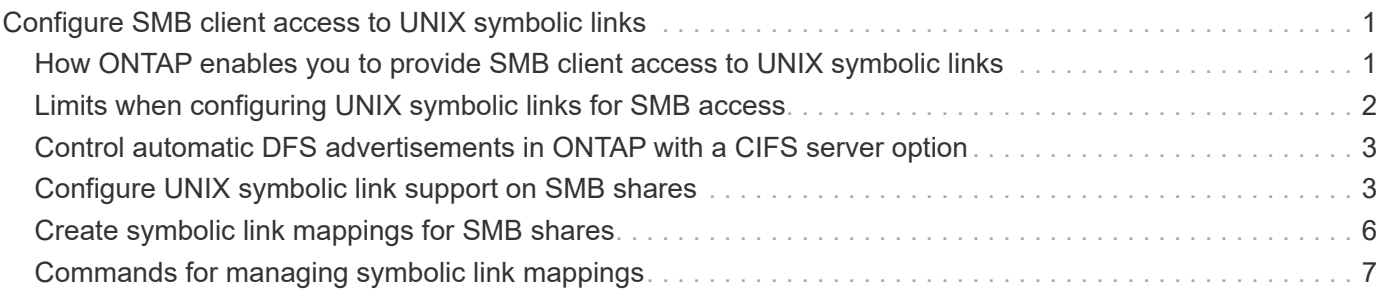

# <span id="page-2-0"></span>**Configure SMB client access to UNIX symbolic links**

### <span id="page-2-1"></span>**How ONTAP enables you to provide SMB client access to UNIX symbolic links**

A symbolic link is a file that is created in a UNIX environment that contains a reference to another file or directory. If a client accesses a symbolic link, the client is redirected to the target file or directory to which the symbolic link refers. ONTAP supports relative and absolute symbolic links, including widelinks (absolute links with targets outside the local file system).

ONTAP provides SMB clients the ability to follow UNIX symbolic links that are configured on the SVM. This feature is optional, and you can configure it on a per-share basis, using the -symlink-properties option of the vserver cifs share create command, with one of the following settings:

- Enabled with read/write access
- Enabled with read-only access
- Disabled by hiding symbolic links from SMB clients
- Disabled with no access to symbolic links from SMB clients

If you enable symbolic links on a share, relative symbolic links work without further configuration.

If you enable symbolic links on a share, absolute symbolic links do not work right away. You must first create a mapping between the UNIX path of the symbolic link to the destination SMB path. When creating absolute symbolic link mappings, you can specify whether it is a local link or a *widelink*; widelinks can be links to file systems on other storage devices or links to file systems hosted in separate SVMs on the same ONTAP system. When you create a widelink, it must include the information for the client to follow; that is, you create a reparse point for the client to discover the directory junction point. If you create an absolute symbolic link to a file or directory outside of the local share but set the locality to local, ONTAP disallows access to the target.

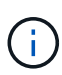

If a client attempts to delete a local symbolic link (absolute or relative), only the symbolic link is deleted, not the target file or directory. However, if a client attempts to delete a widelink, it might delete the actual target file or directory to which the widelink refers. ONTAP does not have control over this because the client can explicitly open the target file or directory outside the SVM and delete it.

#### • **Reparse points and ONTAP file system services**

A *reparse point* is an NTFS file system object that can be optionally stored on volumes along with a file. Reparse points provide SMB clients the ability to receive enhanced or extended file system services when working with NTFS style volumes. Reparse points consist of standard tags that identify the type of reparse point, and the content of the reparse point that can be retrieved by SMB clients for further processing by the client. Of the object types available for extended file system functionality, ONTAP implements support for NTFS symbolic links and directory junction points using reparse point tags. SMB clients that cannot understand the contents of a reparse point simply ignore it and don't provide the extended file system service that the reparse point might enable.

#### • **Directory junction points and ONTAP support for symbolic links**

Directory junction points are locations within a file system directory structure that can refer to alternate locations where files are stored, either on a different path (symbolic links) or a separate storage device (widelinks). ONTAP SMB servers expose directory junction points to Windows clients as reparse points, allowing capable clients to obtain reparse point contents from ONTAP when a directory junction point is traversed. They can thereby navigate and connect to different paths or storage devices as though they were part of the same file system.

#### • **Enabling widelink support using reparse point options**

The -is-use-junctions-as-reparse-points-enabled option is enabled by default in ONTAP 9. Not all SMB clients support widelinks, so the option to enable the information is configurable on a perprotocol version basis, allowing administrators to accommodate both supported and non-supported SMB clients. In ONTAP 9.2 and later releases, you must enable the option -widelink-as-reparse-point -versions for each client protocol that accesses the share using widelinks; the default is SMB1. In earlier releases, only widelinks accessed using the default SMB1 were reported, and systems using SMB2 or SMB3 were unable to access the widelinks.

For more information, see the Microsoft NTFS documentation.

[Microsoft Documentation: Reparse Points](https://docs.microsoft.com/en-us/windows/win32/fileio/reparse-points)

### <span id="page-3-0"></span>**Limits when configuring UNIX symbolic links for SMB access**

You need to be aware of certain limits when configuring UNIX symbolic links for SMB access.

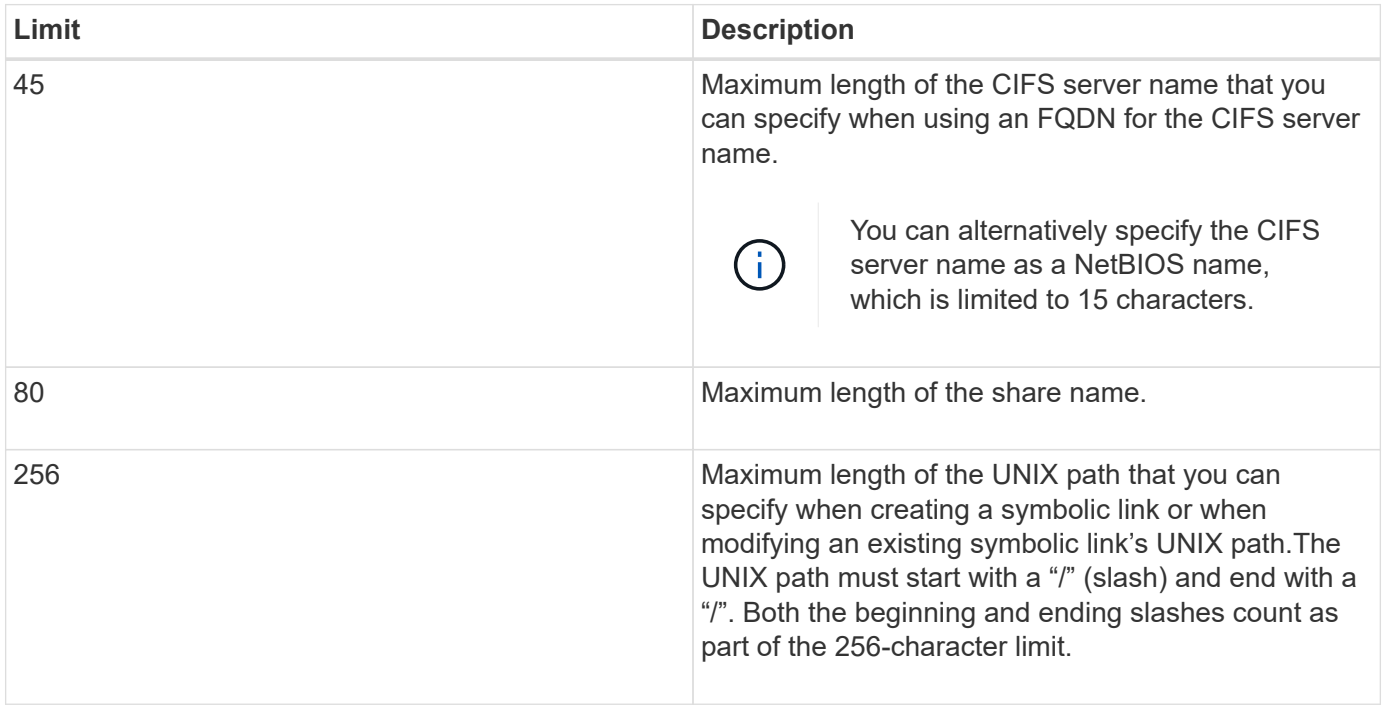

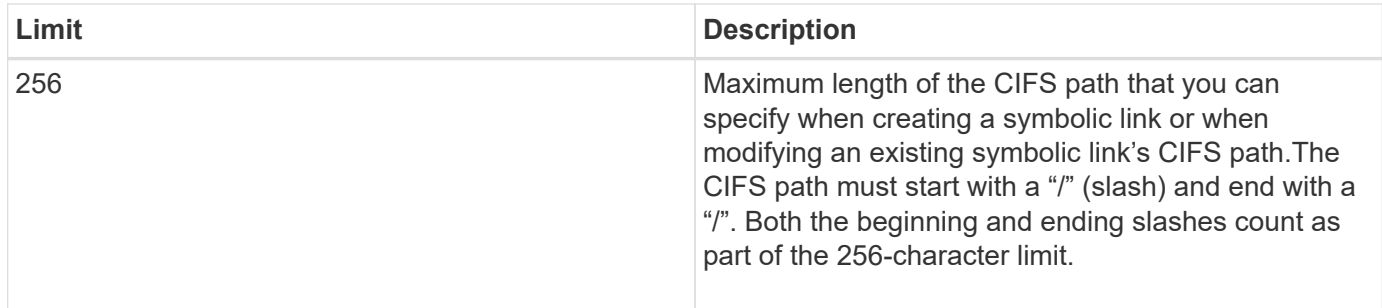

**Related information**

[Creating symbolic link mappings for SMB shares](#page-7-0)

### <span id="page-4-0"></span>**Control automatic DFS advertisements in ONTAP with a CIFS server option**

A CIFS server option controls how DFS capabilities are advertised to SMB clients when connecting to shares. Because ONTAP uses DFS referrals when clients access symbolic links over SMB, you should be aware of what the impact is when disabling or enabling this option.

A CIFS server option determines whether the CIFS servers automatically advertise that they are DFS capable to SMB clients. By default, this option is enabled and the CIFS server always advertises that it is DFS capable to SMB clients (even when connecting to shares where access to symbolic links is disabled). If you want the CIFS server to advertise that it is DFS capable to clients only when they are connecting to shares where access to symbolic links is enabled, you can disable this option.

You should be aware of what happens when this option is disabled:

- The share configurations for symbolic links is unchanged.
- If the share parameter is set to allow symbolic link access (either read-write access or read-only access), the CIFS server advertises DFS capabilities to clients connecting to that share.

Client connections and access to symbolic links continue without interruption.

• If the share parameter is set to not allow symbolic link access (either by disabling access or if the value for the share parameter is null), the CIFS server does not advertise DFS capabilities to clients connecting to that share.

Because clients have cached information that the CIFS server is DFS capable and it is no longer advertising that it is, clients that are connected to shares where symbolic link access is disabled might not be able to access these shares after the CIFS server option is disabled. After the option is disabled, you might need to reboot clients that are connected to these shares, thus clearing the cached information.

These changes do not apply to SMB 1.0 connections.

### <span id="page-4-1"></span>**Configure UNIX symbolic link support on SMB shares**

You can configure UNIX symbolic link support on SMB shares by specifying a symbolic link share-property setting when you create SMB shares or at any time by modifying

existing SMB shares. UNIX symbolic link support is enabled by default. You can also disable UNIX symbolic link support on a share.

#### **About this task**

When configuring UNIX symbolic link support for SMB shares, you can choose one of the following settings:

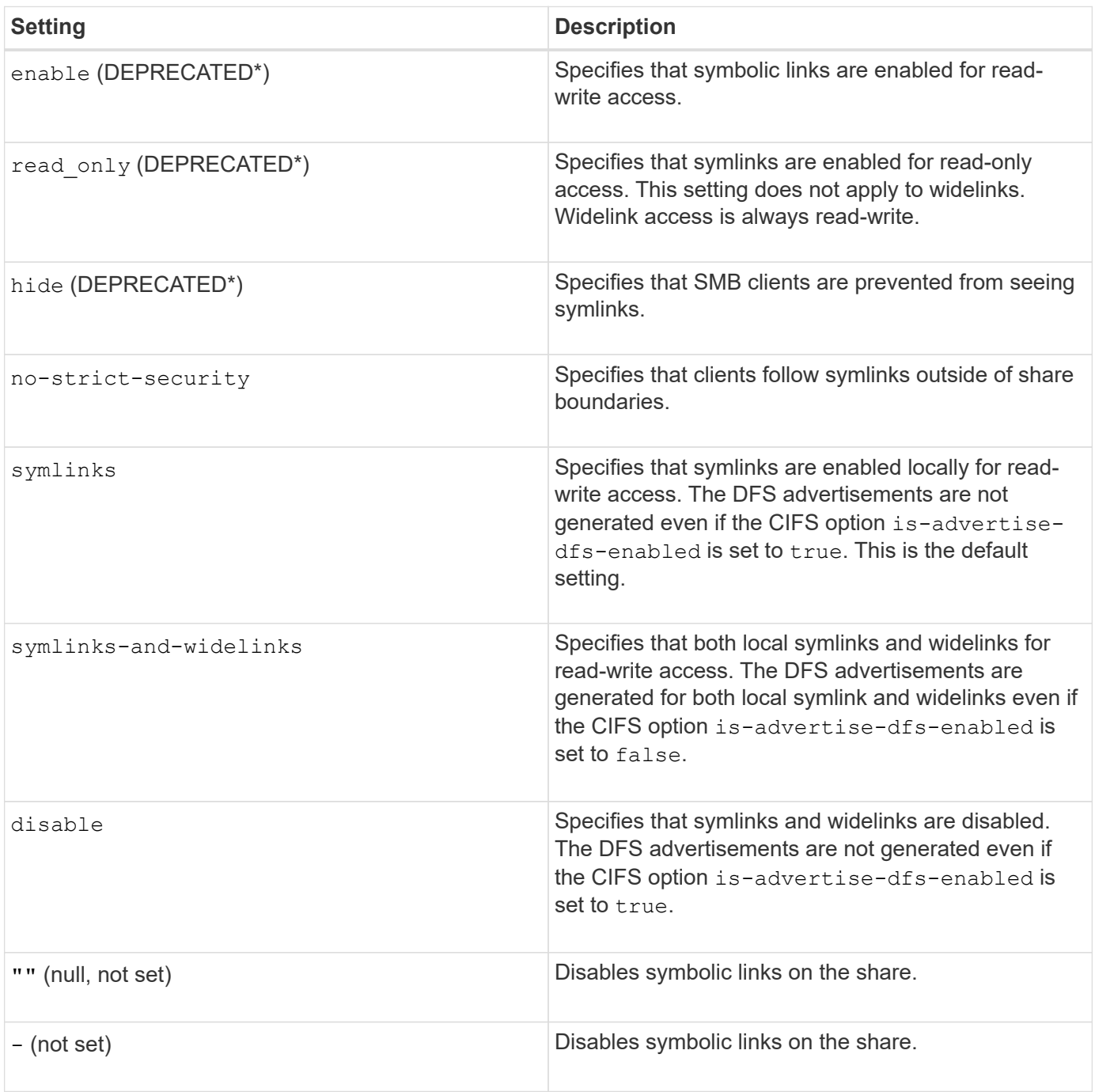

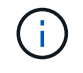

\*The *enable*, *hide*, and *read-only* parameters are deprecated and may be removed in a future release of ONTAP.

#### **Steps**

1. Configure or disable symbolic link support:

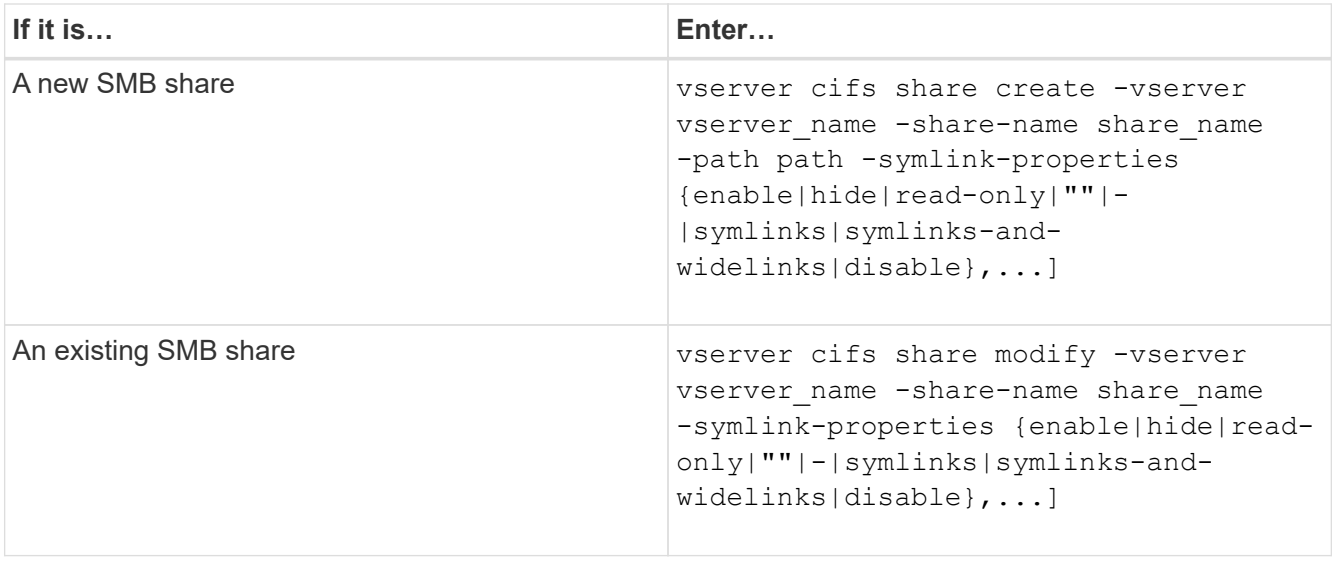

2. Verify that the SMB share configuration is correct: vserver cifs share show -vserver vserver name -share-name share name -instance

#### **Example**

The following command creates an SMB share named "data1" with the UNIX symbolic link configuration set to enable:

```
cluster1::> vserver cifs share create -vserver vs1 -share-name data1 -path
/data1 -symlink-properties enable
cluster1::> vserver cifs share show -vserver vs1 -share-name data1
-instance
                              Vserver: vs1
                                Share: data1
           CIFS Server NetBIOS Name: VS1
                                 Path: /data1
                    Share Properties: oplocks
                                       browsable
                                       changenotify
                  Symlink Properties: enable
            File Mode Creation Mask: -
       Directory Mode Creation Mask: -
                       Share Comment: -
                           Share ACL: Everyone / Full Control
      File Attribute Cache Lifetime: -
                         Volume Name: -
                       Offline Files: manual
      Vscan File-Operations Profile: standard
Maximum Tree Connections on Share: 4294967295
       UNIX Group for File Create: -
```
### <span id="page-7-0"></span>**Create symbolic link mappings for SMB shares**

You can create mappings of UNIX symbolic links for SMB shares. You can either create a relative symbolic link, which refers to the file or folder relative to its parent folder, or you can create an absolute symbolic link, which refers to the file or folder using an absolute path.

#### **About this task**

Widelinks are not accessible from Mac OS X clients if you use SMB 2.x. When a user attempts to connect to a share using widelinks from a Mac OS X client, the attempt fails. However, you can use widelinks with Mac OS X clients if you use SMB 1.

#### **Steps**

1. To create symbolic link mappings for SMB shares: vserver cifs symlink create -vserver virtual server name -unix-path path -share-name share name -cifs-path path [cifs-server server\_name] [-locality {local|free|widelink}] [-home-directory {true|false}]

-vserver virtual server name specifies the storage virtual machine (SVM) name.

-unix-path path specifies the UNIX path. The UNIX path must begin with a slash (/) and must end with a slash  $\left(\frac{7}{2}\right)$ .

-share-name share name specifies the name of the SMB share to map.

-cifs-path path specifies the CIFS path. The CIFS path must begin with a slash (/) and must end with a slash  $\left(\frac{7}{2}\right)$ .

-cifs-server server name specifies the CIFS server name. The CIFS server name can be specified as a DNS name (for example, mynetwork.cifs.server.com), IP address, or NetBIOS name. The NetBIOS name can be determined by using the vserver cifs show command. If this optional parameter is not specified, the default value is the NetBIOS name of the local CIFS server.

-locality {local|free|widelink} specifies whether to create a local link, a free link or a wide symbolic link. A local symbolic link maps to the local SMB share. A free symbolic link can map anywhere on the local SMB server. A wide symbolic link maps to any SMB share on the network. If you do not specify this optional parameter, the default value is local.

-home-directory {true|false} specifies whether the target share is a home directory. Even though this parameter is optional, you must set this parameter to  $true$  when the target share is configured as a home directory. The default is false.

#### **Example**

The following command creates a symbolic link mapping on the SVM named vs1. It has the UNIX path /src/, the SMB share name "SOURCE", the CIFS path /mycompany/source/, and the CIFS server IP address 123.123.123.123, and it is a widelink.

```
cluster1::> vserver cifs symlink create -vserver vs1 -unix-path /src/
-share-name SOURCE -cifs-path "/mycompany/source/" -cifs-server
123.123.123.123 -locality widelink
```
#### **Related information**

[Configuring UNIX symbolic link support on SMB shares](#page-4-1)

### <span id="page-8-0"></span>**Commands for managing symbolic link mappings**

There are specific ONTAP commands for managing symbolic link mappings.

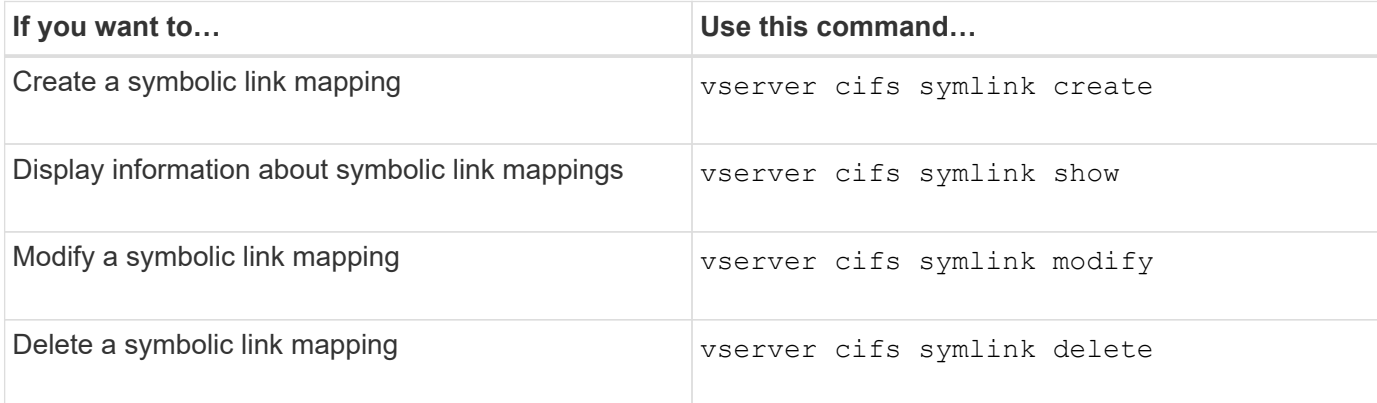

See the man page for each command for more information.

#### **Copyright information**

Copyright © 2024 NetApp, Inc. All Rights Reserved. Printed in the U.S. No part of this document covered by copyright may be reproduced in any form or by any means—graphic, electronic, or mechanical, including photocopying, recording, taping, or storage in an electronic retrieval system—without prior written permission of the copyright owner.

Software derived from copyrighted NetApp material is subject to the following license and disclaimer:

THIS SOFTWARE IS PROVIDED BY NETAPP "AS IS" AND WITHOUT ANY EXPRESS OR IMPLIED WARRANTIES, INCLUDING, BUT NOT LIMITED TO, THE IMPLIED WARRANTIES OF MERCHANTABILITY AND FITNESS FOR A PARTICULAR PURPOSE, WHICH ARE HEREBY DISCLAIMED. IN NO EVENT SHALL NETAPP BE LIABLE FOR ANY DIRECT, INDIRECT, INCIDENTAL, SPECIAL, EXEMPLARY, OR CONSEQUENTIAL DAMAGES (INCLUDING, BUT NOT LIMITED TO, PROCUREMENT OF SUBSTITUTE GOODS OR SERVICES; LOSS OF USE, DATA, OR PROFITS; OR BUSINESS INTERRUPTION) HOWEVER CAUSED AND ON ANY THEORY OF LIABILITY, WHETHER IN CONTRACT, STRICT LIABILITY, OR TORT (INCLUDING NEGLIGENCE OR OTHERWISE) ARISING IN ANY WAY OUT OF THE USE OF THIS SOFTWARE, EVEN IF ADVISED OF THE POSSIBILITY OF SUCH DAMAGE.

NetApp reserves the right to change any products described herein at any time, and without notice. NetApp assumes no responsibility or liability arising from the use of products described herein, except as expressly agreed to in writing by NetApp. The use or purchase of this product does not convey a license under any patent rights, trademark rights, or any other intellectual property rights of NetApp.

The product described in this manual may be protected by one or more U.S. patents, foreign patents, or pending applications.

LIMITED RIGHTS LEGEND: Use, duplication, or disclosure by the government is subject to restrictions as set forth in subparagraph (b)(3) of the Rights in Technical Data -Noncommercial Items at DFARS 252.227-7013 (FEB 2014) and FAR 52.227-19 (DEC 2007).

Data contained herein pertains to a commercial product and/or commercial service (as defined in FAR 2.101) and is proprietary to NetApp, Inc. All NetApp technical data and computer software provided under this Agreement is commercial in nature and developed solely at private expense. The U.S. Government has a nonexclusive, non-transferrable, nonsublicensable, worldwide, limited irrevocable license to use the Data only in connection with and in support of the U.S. Government contract under which the Data was delivered. Except as provided herein, the Data may not be used, disclosed, reproduced, modified, performed, or displayed without the prior written approval of NetApp, Inc. United States Government license rights for the Department of Defense are limited to those rights identified in DFARS clause 252.227-7015(b) (FEB 2014).

#### **Trademark information**

NETAPP, the NETAPP logo, and the marks listed at<http://www.netapp.com/TM>are trademarks of NetApp, Inc. Other company and product names may be trademarks of their respective owners.